## Modulati AUNCHKEY Guía

# del usuario

TECLADO CONTROLADOR MARCA: NOVATION MODELOS: NOVLKE25MK2, NOVLKE49MK2 / NOVLKE61MK2. FAVOR DE LEER GUIA DE USUARIO EN SU TOTALIDAD ANTES DE USAR SU EQUIPO. CARACTERISTICAS ELECTRICAS NOMINALES DE CONSUMO: UTILIZA CABLE USB DE ALIMENTACIÓN 5 V cc, 50 a 200 mA (INCLUIDO)

novation

#### INSTRUCCIONES IMPORTANTES DE SEGURIDAD

- 1.- Lea estas instrucciones.
- 2.- Guarde estas instrucciones.
- 3.- Presta atención a todas las advertencias
- 4.- Siga todas las instrucciones.
- 5.- No utilice este aparato cerca del agua.
- 6.- Límpielo únicamente con un paño seco.

7.- No lo coloque cerca de ninguna fuente de calor, como radiadores, registradores de temperatura, estufas o cualquier otro aparato que produzca calor incluyendo amplificadores

8.- Evite pisar o pinzar el cable de alimentación, especialmente en las conexiones, en los receptáculos y a la salida del aparato

9.- Utilice solo las conexiones y accesorios especificados por el fabricante.

10.- Utilice el aparato sólo con el soporte fijo, trípode, mesa o soporte con ruedas especificadas por el fabricante o vendidos junto con el aparato. Si utiliza un soporte con ruedas, tenga cuidado al transportar la combinación soporte/aparato para evitar lesiones o caídas del aparato

11.-Desenchufe este aparato durante tormentas eléctricas o cuando no lo utilice durante largos períodos de tiempo. -

Acuda a personal calificado para cualquier reparación o revisión. El aparato debe ser revisado siempre que haya sufrido algún daño de cualquier tipo, como daños en el cable de alimentación o en el conector, caída de líquidos u objetos sobre el aparato, exposición a la lluvia o a la humedad, funcionamiento anormal o caída del aparato.

#### 13.- No coloque fuentes de llamas(como velas encendidas) encima del aparato

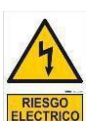

Este símbolo tiene el propósito de alertar al usuario de la presencia del "(voltaje)" Que no contiene aislamiento dentro de la caja del producto que puede tener una Magnitud suficiente para constituir riesgo de corriente.

Este símbolo tiene el propósito de alertar al usuario de las instrucciones importantes sobre la operación y el mantenimiento en la literatura que viene en el producto.

**PRECAUCIONES**: Riesgo de corriente – no habrá

**PRECAUCIONES**: Para disminuir el riesgo de corriente no habrá la cubierta no hay pieza adentro que pueda reparar. Deje todo el mantenimiento a los técnicos calificados.

**ADVERTENCIAS**: Para evitar corrientes o peligro de incendio, no deje expuesto a la lluvia o a la humedad, este aparato antes de usar.

#### **Español**

Novation Un departamento de Focusrite Audio Engineering Ltd. Windsor House, Turnpike Road, Cressex Business Park, High Wycombe, Bucks, HP12 3FX. Reino Unido

Tel.: +44 1494 462246 Fax.: +44 1494 459920 correo electrónico: sales@novationmusic.com Web: http://www.novationmusic.com

#### **Marcas comerciales**

La marca comercial Novation es propiedad de Focusrite Audio Engineering Ltd. El resto de marcas, productos y nombres de compañía y cualquier otro nombre o marca comercial registrados mencionados en este manual son propiedad de sus respectivos titulares.

#### **Renuncia de responsabilidad**

Novation ha adoptado todas las medidas posibles para garantizar que la información incluida en este documento sea completa y esté libre de errores. Novation no se hace responsable bajo ninguna circunstancia por las pérdidas o daños sufridos por el propietario del equipo, de terceros o cualquier otro equipo, derivados del uso de este manual o del equipo que describe. La información suministrada en este documento está sujeta a cambios sin previo aviso. Las especificaciones y el aspecto exterior podrían diferir de los indicados e ilustrados.

## **DERECHOS DE AUTOR Y AVISOS LEGALES**

Novation, Launchkey e InControl son marcas comerciales registradas de Focusrite Audio Engineering Limited.

2015 © Focusrite Audio Engineering Limited. Todos los derechos reservados.

## **CONTENIDO**

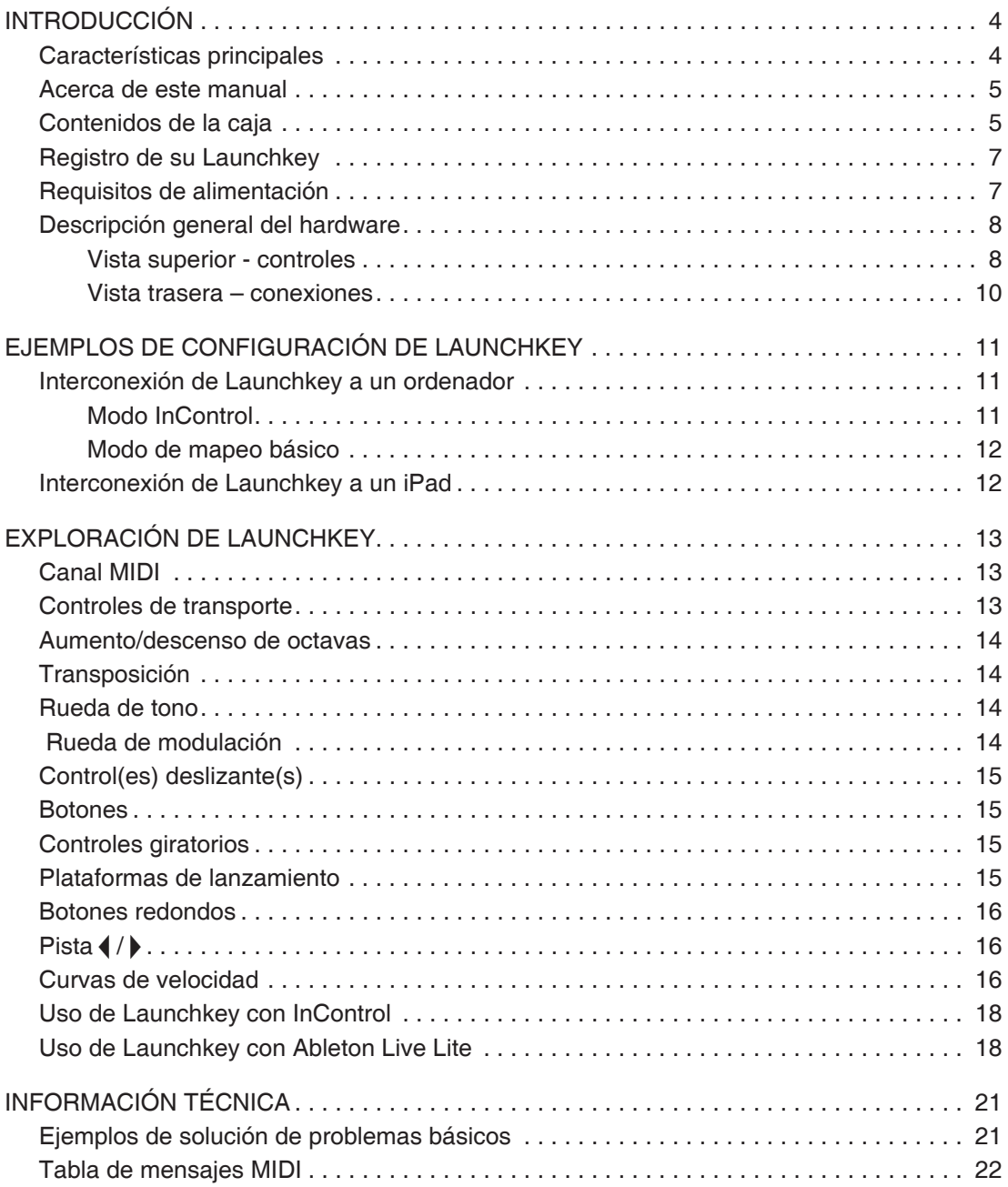

## **INTRODUCCIÓN**

Gracias por adquirir este teclado controlador MIDI Launchkey de Novation. Además de ser un teclado de música, el Launchkey está equipado con una gama de controladores que permiten al músico moderno producir excelente música en su estudio, en directo o sobre la marcha. El teclado le permite controlar el software de su estación de trabajo de audio digital (EAD) así como los complementos del software de V-Station y Bass Station incluidos. Conjuntamente, esta exclusiva combinación de software-hardware permite retocar instantáneamente y en tiempo real los parámetros del sintonizador, los bucles y los efectos de audio.

Esta guía le presentará el Launchkey y le explicará los diversos modos en los que podrá usarlo con su software de música en su configuración de grabación.

Launchkey incluye el modo InControl de Novation. Dicho modo le proporcionará una herramienta sencilla pero potente para controlar todas sus aplicaciones de software de música favoritas.

Dispone de dos modos de uso de Launchkey:

- **InControl**: Mapea automáticamente los controles deslizantes, los controles giratorios y los botones de Launchkey en los parámetros esenciales de su EAD, como por ejemplo, los controles de nivel de señal de canal, la panoramización y solo.
- **Modo de mapeo básico**: Utilice Launchkey como controlador MIDI convencional, en donde cada controlador (controles deslizantes, controles giratorios y botones) transmite un mensaje MIDI CC (controlador continuo) dedicado.

Si desea información adicional, artículos actualizados sobre el soporte técnico y el modo de contacto con nuestro equipo de soporte técnico, visite Novation Answerbase en: www.novationmusic.com/answerbase

#### **Características principales**

- Disponible con teclado sintonizador de 25, 49 o 61 notas
- 8 controles giratorios
- 9 controles deslizantes (versiones de 49 y 61 notas)
- 16 plataformas de lanzamiento con retroiluminación multicolor
- Pantalla LED numérica indicando los valores de los parámetros
- Conjunto de control de transporte estándar
- Ruedas de inflexión de tono y modulación de sintetizador estándar más botones de transposición de octavas
- Integración directa con el software de grabación Ableton Live
- Botones de control de pista (cambio remoto de pistas de la EAD)
- Integrado con InControl para un control fluido de su EAD
- Procedimiento de instalación extremadamente sencillo (con soporte nativo, controladores no necesarios)

#### **Acerca de este manual**

A la hora de elaborar este documento hemos intentado que resulte lo más útil posible para todos los tipos de usuario, tanto para los principiantes en la música por ordenador como para aquellos con más experiencia. Por este motivo, el usuario profesional deseará saltarse partes del mismo, mientras que el usuario más novato probablemente deseará evitar ciertas partes hasta que se haya familiarizado con el funcionamiento básico.

Sin embargo, existen ciertos puntos generales que ambos tipos de usuario deben conocer antes de continuar leyendo este manual. Hemos utilizado algunas convenciones gráficas en el texto que esperamos que todos los usuarios encuentren útiles a la hora de desplazarse por la guía para encontrar rápidamente la información que necesiten:

#### **Abreviaciones, convenciones, etc.**

Al mencionar los controles del panel superior o los conectores del panel trasero hemos utilizado números:  $\boxed{6}$  para remitirse al diagrama del panel superior y:  $\boxed{1}$  para remitirse al diagrama del panel trasero. (Consulte las páginas 7 y 9).

Hemos utilizado letras MAYÚSCULAS para hacer referencia a partes físicas, como por ejemplo los controles del panel superior y los conectores del panel trasero, e igualmente para los botones visualizados en la pantalla que debe pulsar, y la **fuente negrita Courier** para referirnos al texto que visualizará en la pantalla del ordenador.

#### **Sugerencias**

Son simplemente sugerencias que indican consejos relevantes al tema discutido que facilitarán la configuración del Launchkey según sus preferencias. Respetarlas no es obligatorio, sin embargo, por norma general, le facilitarán el proceso.

#### **Contenidos de la caja**

El Launchkey ha sido cuidadosamente empaquetado desde fábrica y dicho embalaje ha sido diseñado para resistir el transporte. Si nota que la unidad ha sufrido daños durante el transporte, no deseche el embalaje y notifíquelo inmediatamente a su proveedor.

Conserve todo el material de embalaje para futuros usos en caso de necesitar retransportar la unidad.

Compare la siguiente lista con los contenidos de la caja. Si falta algún artículo o si alguno de ellos ha sufrido daños, póngase en contacto con el proveedor de Novation o con el distribuidor que le vendió la unidad.

- Teclado controlador MIDI Launchkey
- USB tipo A a cable tipo B (1,5 m)
- Guía de primeros pasos, incluyendo detalles sobre el registro del producto/software, permitiendo la descarga de:
	- Instrucciones de configuración de EAD populares
	- Complemento de sintonizador Novation V-Station
	- Complemento Novation Bass Station
	- Muestras de loopmaster
- Tarjeta de registro de Live Lite, con las instrucciones de descarga del software de creación de música Ableton Live Lite

#### **Registro de su Launchkey**

Es importante que registre su Launchkey on-line utilizando los detalles de registro del producto/ software de la parte trasera de la Guía de primeros pasos. Además de validar su garantía del fabricante, será capaz de descargar software adicional al que tiene derecho como usuario de Launchkey. Los detalles del registro también proporcionan códigos que deberá introducir en los formularios on-line de nuestro sitio web para descargar el software, sin embargo, debe registrar primero la garantía.

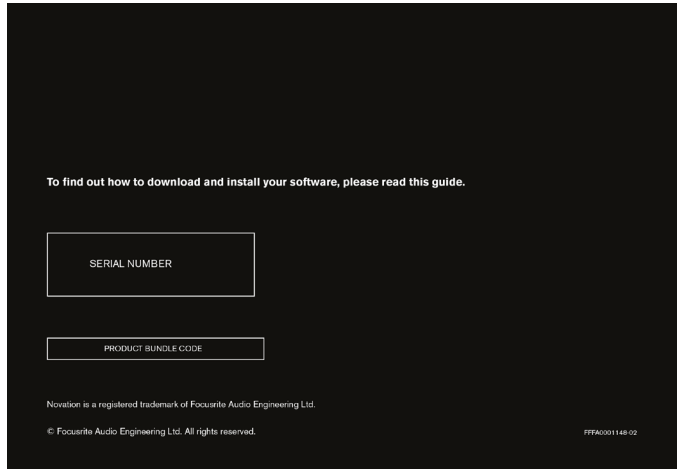

#### **Requisitos de alimentación**

Normalmente el Launchkey recibe la energía de su ordenador mediante el conector USB del panel trasero. El ordenador suministra la alimentación cc a través de un cable USB estándar. Se recomienda conectar el Launchkey directamente al puerto USB nativo del ordenador en lugar de utilizar un concentrador USB.

Launchkey **no puede** recibir la alimentación desde un iPad. Al usar Launchkey con un iPad, debe recibir la alimentación de un adaptador de red externo de 9 Vcc (adaptador de ca a cc). Al usar este método, asegúrese de que su suministro de ca local sea compatible con la tensión del adaptador ANTES de conectarlo a la red. En caso de duda, contacte con su proveedor Novation para más información sobre los adaptadores de red compatibles.

#### **Comentarios sobre los ordenadores portátiles:**

Cuando Launchkey reciba la alimentación de un ordenador, debe saber que aunque la especificación USB aceptada por la industria de TI declara que un puerto USB debe ser capaz de suministrar 0,5 A a 5 Vcc, algunos ordenadores (especialmente los portátiles) son incapaces de proporcionar esta corriente. Como resultado, podría percibir un funcionamiento poco fiable. Si el Launchkey recibe la alimentación desde el puerto USB de un ordenador portátil, se recomienda que el portátil esté conectado a la red de ca en lugar de usar su batería interna.

Si causa algún inconveniente, Launchkey puede recibir la energía desde un adaptador de red opcional de ca a cc de 9 Vcc, que deberá conectar a la toma **Power In** (Entrada de alimentación) de la parte trasera (consulte la página 9). En caso de duda, contacte con su proveedor Novation para más información sobre los adaptadores de red compatibles.

### **Descripción general del hardware**

**Vista superior - controles**

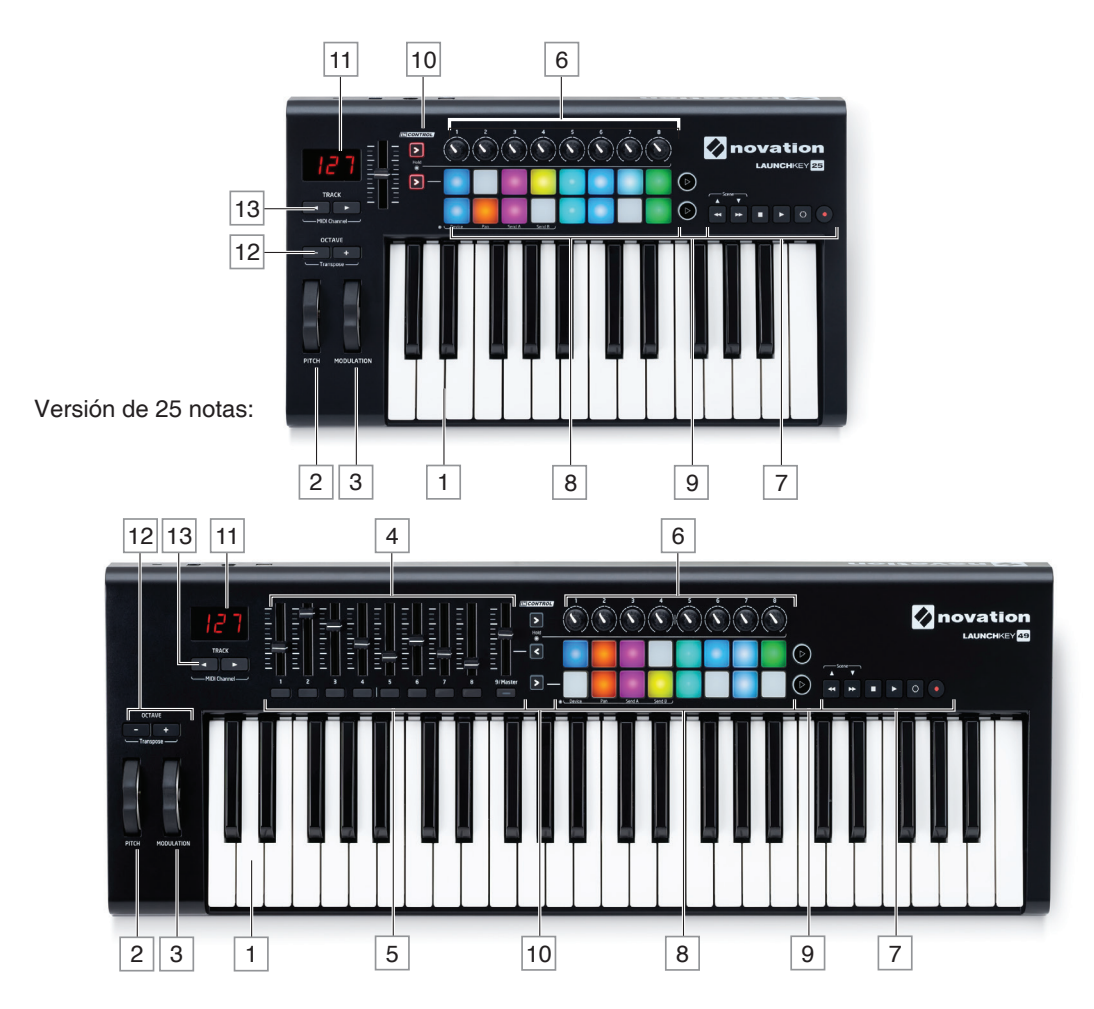

Aplicable a las versiones de 49 y 61 notas

Los controles del Launchkey *no son asignables*. Esto hace que el Launchkey resulte muy fácil de usar y configurar.

- 11 Teclado: El Launchkey está disponible en versiones de 25, 49 y 61 notas.
- 2 Rueda de **Pitch** (Tono): Rueda de inflexión de tono estándar con resorte para regresar a la posición central.
- 3 Rueda de **Modulation** (Modulación).
- $\sqrt{4}$  91 x controles deslizantes de 45 mm, utilizados para controlar los niveles y otros parámetros de su EAD y dispositivos MIDI virtuales.
- 5 92 x botones pulsadores, proporcionando funciones de control EAD/MIDI adicionales.
- $\boxed{6}$  8 x controles giratorios, proporcionando mayor control de la EAD/MIDI.
- $\boxed{7}$  Controles de transporte. Proporcionan funciones de control remoto para su EAD y poseen igualmente funciones especiales al usar Launchkey con el software Ableton Live Lite.
- 8 16 x plataformas de lanzamiento sensibles a la velocidad. Pueden usarse para lanzar sonidos (p. ej., batería) en su software de música y proporcionan otras funciones en ciertas aplicaciones de iPad y EAD.
- 9 2 x botones redondos. Puede usarlos con las funciones personalizadas del software iOS o en su EAD.
- 10 33 x botones InControl. Alternan el modo operativo de los controles deslizantes, los controles giratorios y las plataformas de lanzamiento para que se conviertan en controladores EAD o en controladores MIDI CC estándar.
- 11 Pantalla LED. Muestra el valor del parámetro MIDI que está siendo transmitido por el control actualmente en uso.
- 12 Botones **Octave +/-** (Octava +/-). Aumentan o disminuyen el teclado en intervalos de octava. Pulsar simultáneamente ambos botones le permite transponer el teclado en incrementos de semitono. El número de octavas cambiable varía en función del modelo de Launchkey; los modelos más pequeños poseen una gama de cambio superior.
- 13 Botones **Track** (Pista)  $\lozenge$ . Utilícelos para cambiar las pistas en su software de música. Pulsar simultáneamente ambos botones le permite cambiar el canal MIDI desde el cual Launchkey transmitirá los datos MIDI.
- 1 Solamente Launchkey 49 y 61. Launchkey 25 posee un control deslizante asignable.
- 2 Solamente Launchkey 49 y 61. Launchkey 25 no posee botones.
- 3 Solamente Launchkey 49 y 61. Launchkey 25 posee dos botones InControl.

**Vista trasera – conexiones**

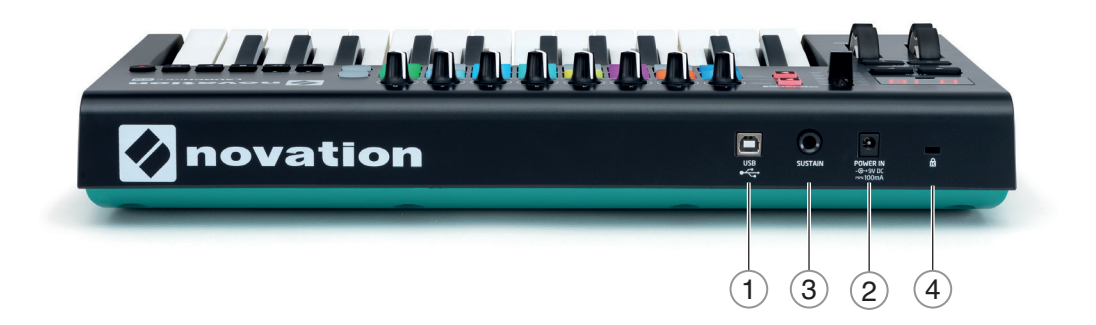

- **1** Puerto **USB** . Conector USB tipo B compatible con USB 1.1, 2.0 o 3.0. Conecte Launchkey a un puerto USB de su ordenador o iPad usando el cable USB suministrado.
- **2 Power In** (Entrada de alimentación). Podrá conectar aquí igualmente un adaptador de ca a cc para alimentar externamente el Launchkey.
- **3 Sustain** (Sustentación). Una toma de clavija de ¼" /0,635 cm para la conexión a un pedal de sustentación estándar.
- **4** Bloqueo de seguridad Kensington . Asegure su Launchkey a un punto estructural conveniente, si así lo desea.

## **EJEMPLOS DE CONFIGURACIÓN DE LAUNCHKEY**

Launchkey ha sido diseñado para integrarse automática y fluidamente con el software de música de su ordenador. Launchkey puede usarse con un ordenador/portátil o con un iPad. Sin embargo, las características y posibilidades operativas varían entre ambas plataformas, por lo que se explican independientemente en las secciones de la Guía del usuario.

#### **Interconexión de Launchkey a un ordenador**

Conecte el Launchkey a su ordenador usando el cable USB suministrado entre la toma USB del panel trasero del Launchkey y un puerto USB del ordenador.

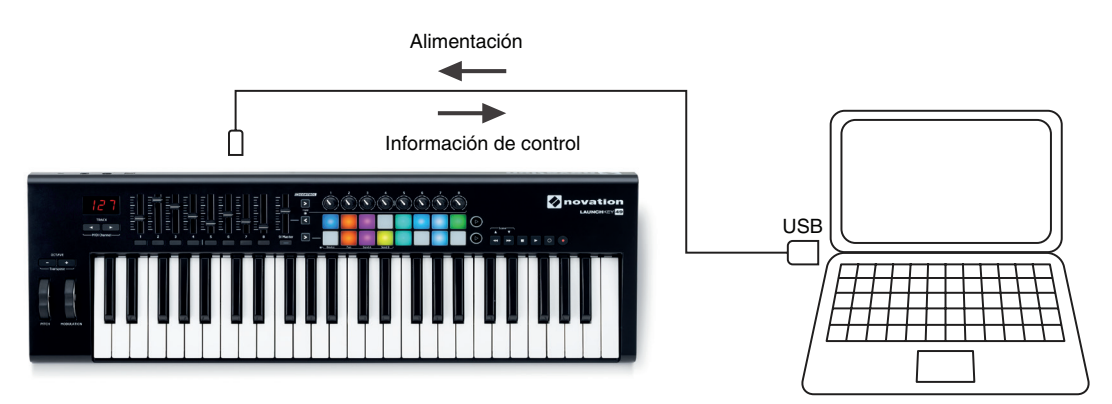

Si Launchkey no puede comunicarse con el ordenador, todas las plataformas parpadearán rápidamente en una secuencia multicolor. (A esto lo hemos denominado modo espectáculo de luz). Una vez que la conexión de datos USB esté en marcha, el modo espectáculo de luz se detendrá y podrá comenzar a usar el Launchkey.

Si quiere impresionar a sus amigos con un espectáculo de luces dinámico e impresionante, inicie este modo pulsando el botón **Record** (Grabación) mientras Launchkey se reinicia. Pulse los botones **Track** (Pista)  $\blacklozenge$  **Track** (Pista)  $\blacktriangleright$ simultáneamente para cancelar y regresar al funcionamiento normal.

#### **Modo InControl**

InControl se encuentra integrado en su Launchkey para permitir la operación instantánea con ciertas EAD. Consulte la Guía de configuración de su EAD, la cual descargó al registrar su Launchkey\*. En ella se explican cómo los diversos controles de Launchkey mapean cada función de las teclas de la EAD.

Si no encuentra su Launchkey en la lista, seguirá siendo capaz de usarla con Launchkey eficazmente, sin embargo, deberá usar el modo de mapeo básico (consulte la siguiente página).

\*Puede descargarse en cualquier momento desde www.novationmusic.com/downloads.

#### **Modo de mapeo básico**

Launchkey actuará como controlador MIDI general para su uso con una amplia gama de aplicaciones de software de música. Además de los mensajes Note On/Note Off del teclado, cada uno de los controles (controles deslizantes, botones y controles giratorios) transmitirá siempre su propio mensaje MIDI exclusivo, de modo que podrá configurar su software para que responda a los mensajes deseados.

#### **Interconexión de Launchkey a un iPad**

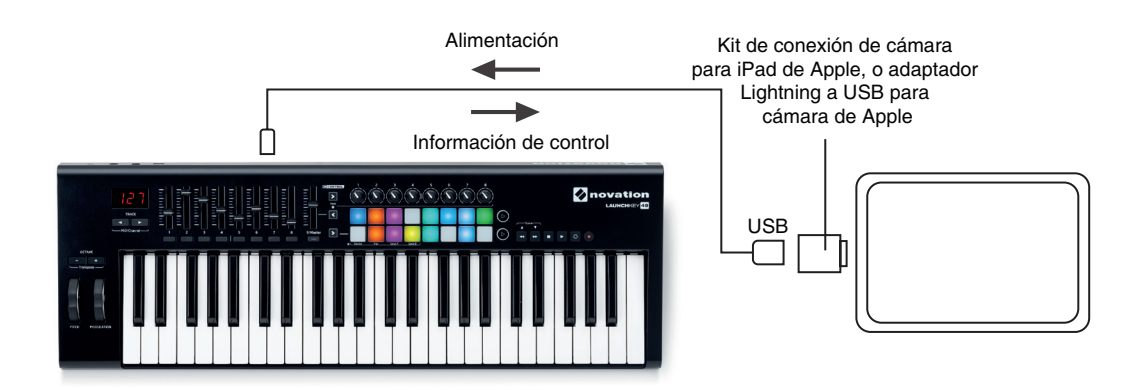

Si posee un iPad o iPad mini\*, podrá controlar muchas aplicaciones de creación de música distintas con su Launchkey. En función del conector de su iPad, necesitará un kit de conexión de cámara para iPad de Apple (iPad antiguos), o un adaptador Lightning a USB para cámara de Apple (para iPad más modernos) para interconectar Launchkey a un iPad, tal y como se indica arriba:

- 1. Conecte el cable USB (en la caja) al puerto USB del Launchkey.
- 2. Conecte el otro extremo del cable USB al puerto USB del kit de conexión de cámara o adaptador Lightning a USB para cámara.
- 3. A continuación, conecte el kit de conexión de cámara o el adaptador Lightning a USB para cámara al iPad.

NOTA: Tenga en cuenta que ni el kit de conexión de cámara para iPad de Apple ni el adaptador Lightning a USB para cámara de Apple se incluyen con el Launchkey, y por lo tanto deben adquirirse por separado.

#### **IMPORTANTE**

Launchkey no puede recibir la alimentación desde un iPad. Deberá utilizar un adaptador de red externo de 9 V cc

\* En función de la versión del SO

## **EXPLORACIÓN DE LAUNCHKEY**

#### **Canal MIDI**

Los datos MIDI pueden ser enviados a través de uno de los 16 canales y solamente se recibirán e interpretarán correctamente si el dispositivo receptor está configurado en el mismo canal. En el modo InControl, no tendrá que preocuparse mucho sobre los canales MIDI, ya que InControl se encargará de que todos los mensajes sean transmitidos en los canales correctos.

Para seleccionar otro canal:

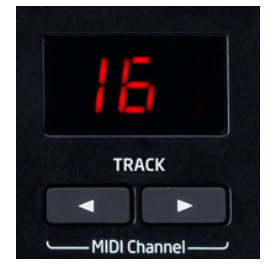

• Pulse los dos botones **TRACK** (PISTA) 13 simultáneamente; la pantalla LED 11 parpadeará indicando el canal MIDI actual. • Use los botones **TRACK** (PISTA)  $\triangleleft$  /  $\triangleright$  para seleccionar el número de canal deseado.

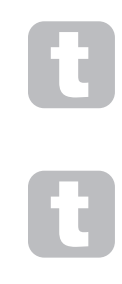

Una excepción son las plataformas de lanzamiento; estas SIEMPRE transmiten en el canal MIDI 10, puesto que es el canal GM MIDI estándar para los instrumentos de percusión.

Al encender el Launchkey se seleccionará SIEMPRE el canal MIDI predeterminado 01; si ha reiniciado el teclado después de cambiar el número de canal MIDI, deberá volver a ajustarlo.

#### **Controles de transporte**

Launchkey posee seis controles de "transporte" estándar que pueden usarse para iniciar, parar, reubicar, etc., dentro de la línea temporal de su EAD. Actúan como un útil control remoto del software y duplican los controles de la pantalla.

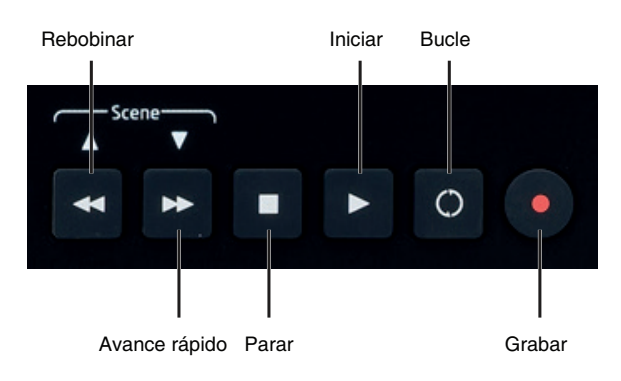

En el modo InControl, controlarán las funciones de transporte estándar de la EAD. En el modo de mapeo básico, transmitirán su propio mensaje MIDI CC, por lo que es posible que tenga que configurar su EAD para que responda correctamente. Consulte las tablas MIDI desde la página 19 en adelante.

Al usar Launchkey con Ableton Live, los botones  $\blacklozenge \blacklozenge$  actúan como Escena anterior y Siguiente escena respectivamente.

#### **Aumento/descenso de octavas**

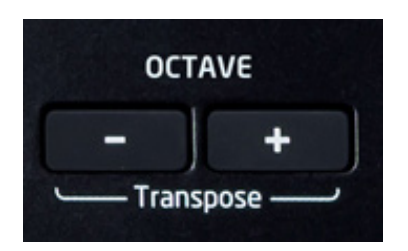

Los botones Octava +/Octava -<sup>12</sup> aumentan o disminuyen el teclado en octavas. El número de octavas cambiable varía en función del modelo de Launchkey:

- Launchkey 25: -4 a +5 octavas
- Launchkey 49: -3 a +4 octavas
- Launchkey 61: -3 a +3 octavas

Tenga en cuenta que la pantalla LED confirmará el número de octavas modificado (como valor positivo o como valor negativo).

#### **Transposición**

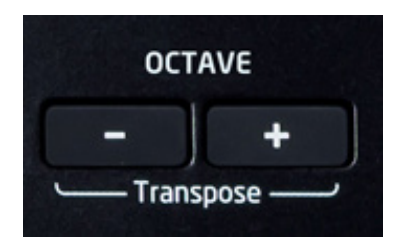

Pulsar los botones Octava +/Octava -  $\frac{12}{12}$  simultáneamente le permite transponer el teclado en incrementos de semitono en hasta un máximo de +/- 12 semitonos. La pantalla LED parpadea y confirma la transposición.

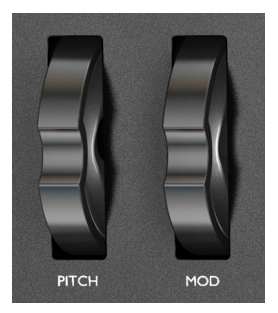

#### **Rueda de tono**

La rueda de tono de Launchkey <sup>2</sup> transmite mensajes de inflexión de tono MIDI estándar. Úsela con el software del sintonizador para variar el tono de la nota reproducida.

#### **Rueda de modulación**

La rueda de modulación  $3$  transmite mensajes de modulación MIDI estándar (CC=1). Su efecto en el sonido del sintonizador estará determinado por el modo de configuración del sintetizador.

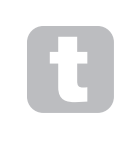

Por norma general, se usa una rueda de modulación para variar un parámetro de sintonizador, como por ejemplo la frecuencia de corte del filtro o las vibraciones.

#### **Control(es) deslizante(s)**

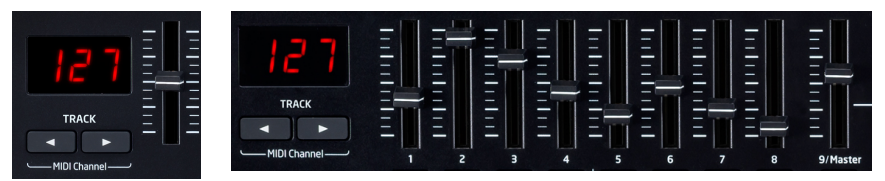

Launchkey 25 posee un control deslizante y Launchkey 19 y 61 poseen nueve.

El único control deslizante del Launchkey 25 transmite un mensaje de volumen maestro (CC=7). Este control deslizante no puede utilizarse en el modo InControl.

En los Launchkey 49 y 61, las funciones de los controles deslizantes 1 a 8 varían en función del uso o no uso del modo InControl. En el modo InControl, los controles deslizantes actuarán como controles de nivel de señal en la sección del mezclador de la EAD, controlando los niveles de pista en un conjunto de ocho canales numerados consecutivamente. En el modo de mapeo básico, cada control deslizante transmite un mensaje MIDI CC fijo. Consulte las tablas MIDI desde la página 19 en adelante.

#### **Botones**

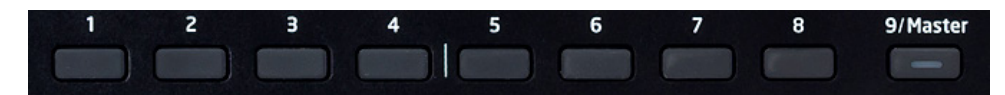

Solamente los Launchkey 49 y 61 poseen botones de control. Son nueve en total, uno debajo de cada control deslizante  $\boxed{5}$ . En el modo InControl, los botones 1 a 8 actuarán por norma general como botones de silenciamiento y solo para el conjunto de ocho canales seleccionado en el mezclador de la EAD. En dicho caso, el noveno botón alterna la función de los botones 1 a 8 entre silenciamiento y solo. Tenga en cuenta que el modo solo se indica mediante el LED interno. En el modo de mapeo básico, cada botón transmite un mensaje MIDI CC fijo. Consulte las tablas MIDI desde la página 19 en adelante.

#### **Controles giratorios**

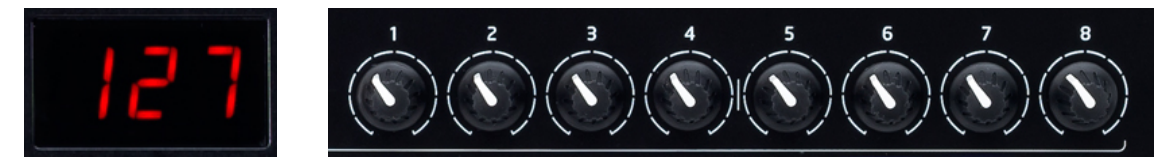

Todos los modelos poseen ocho controles giratorios  $\boxed{6}$  que, al igual que el resto de controladores del Launchkey, pueden usarse en el modo InControl o en el modo de mapeo básico. En el modo InControl actuarán por norma general como los controles de panoramización para un conjunto de ocho canales en la sección del mezclador de la EAD. En el modo de mapeo básico, cada control giratorio transmite un mensaje MIDI CC fijo. Consulte las tablas MIDI desde la página 19 en adelante.

#### **Plataformas de lanzamiento**

Todos los modelos de Launchkey poseen un conjunto de 16 plataformas sensibles a la velocidad. Su principal función es la de lanzar sonidos de percusión, y para ello debe ajustar las plataformas en el modo de mapeo básico. En dicho caso, todos los datos se transmiten en el canal MIDI 10. En este modo, las plataformas se iluminan en rojo al tocarlas. Si ajusta las plataformas en el modo InControl, podrá usarlas para lanzar clips o bucles con cierto software (Ableton Live), sin embargo, no funcionarán con aplicaciones no basadas en clips, como por ejemplo Logic Pro o Cubase (ya que no puede accederse al modo InControl).

#### **Botones redondos**

Los dos botones redondos grandes  $9$  transmiten mensajes MIDI CC fijos (superior = 104, inferior = 105) cuando el Launchkey se encuentra en el modo de mapeo básico. Si el modo InControl está activado, tendrán funciones específicas al software utilizado.

#### **Pista 4/** $\blacktriangleright$

Los dos botones de pista  $\Box$   $\Box$  solamente pueden usarse en el modo InControl. Le permiten escalonar el (los) control(es) deslizante(s) entre pistas o instrumentos en su EAD, asignable a pistas consecutivas de la EAD mediante pulsaciones sucesivas de **Track** (Pista) (/).

Tenga en cuenta que la acción de los botones **Track** (Pista) puede variar ligeramente entre las distintas EAD; por ejemplo, Logi Pro selecciona automáticamente el nuevo banco de ocho pistas al escalonar desde la "última" pista de un banco de ocho; p. ej., escalonar desde la pista 8 a la pista 9 alterna las pistas controladas de 1-8 a 9-16.

#### **Curvas de velocidad**

Para adaptarse a los distintos estilos de reproducción de teclados, Launchkey le permite seleccionar la relación entre la velocidad de la tecla (es decir, con cuánta presión pulsa las teclas) y el volumen. Esta relación se denomina curva de velocidad y su valor predeterminado es NORMAL; ajuste que será adecuado para un gran número de usuarios. Existen disponibles tres curvas de velocidad: baja, alta y fija.

Para seleccionar una curva alternativa, mantenga pulsado el botón InControl superior y pulse uno de los botones de transporte del siguiente modo:

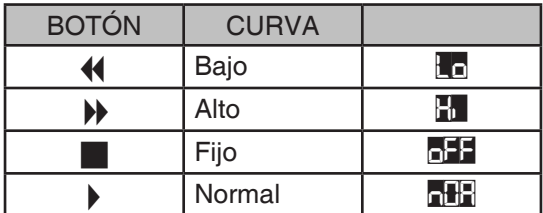

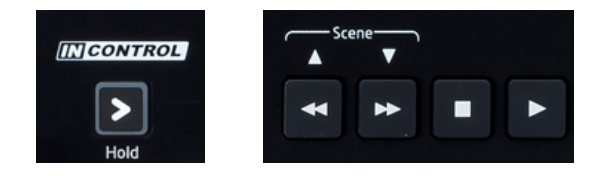

Con la curva fija seleccionada, la sensibilidad a la velocidad se deshabilita y todas las notas serán emitidas al máximo volumen sin importar con cuánta presión pulse las teclas. Con la curva baja seleccionada, el volumen de las notas será inferior en comparación con la curva normal para el mismo estilo de reproducción. La curva alta tiene el efecto contrario.

**Nota:** Las curvas de velocidad solamente afectarán a la respuesta de las teclas, no a las plataformas de batería.

#### **Uso de Launchkey con InControl**

Si posee una de las EAD indicadas en la Guía de configuración de la EAD, necesitará seguir previamente las instrucciones sobre cómo configurarla para trabajar correctamente con Launchkey. Una vez realizado, InControl asignará automáticamente cada controlador de hardware a una función de tecla EAD de modo inteligente. Debe ser capaz de averiguar fácilmente cómo se mapea cada controlador en cada función de la EAD experimentando, sin embargo, encontrará una lista completa del mapeo en la Guía de configuración de la EAD

Las asignaciones de InControl son fijas e imperceptibles, por lo tanto, su funcionamiento es fluido y transparente.

El modo InControl puede seleccionarse independientemente para los distintos bloques de controladores (controles deslizantes/botones, controles giratorios y plataformas de lanzamiento) usando los tres botones (Launchkey 49/61) o los dos botones (Launchkey 25) <sup>[10]</sup>. Al habilitarse, los botones InControl se iluminan.

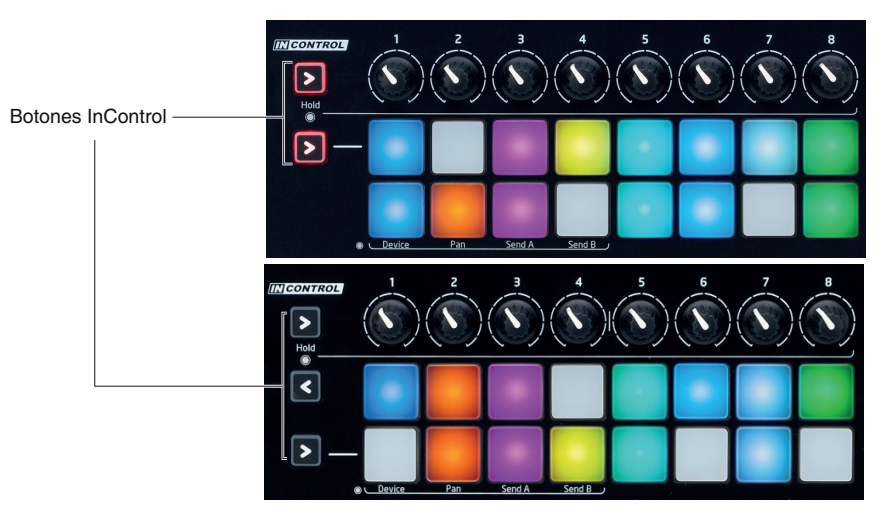

Tenga en cuenta que las plataformas de lanzamiento no poseen funcionalidad InControl con ciertas EAD. Se trata de EAD que no están basadas en clips, como por ejemplo Logic Pro y Cubase. Ableton Live y FL Studio se basan en clips y podrá lanzar clips y bucles directamente con estas EAD usando las plataformas. Al usarse con Reason, las plataformas pueden usarse con muchas finalidades, como por ejemplo, para seleccionar y editar bucles de batería o modificar pasos de secuenciador.

#### **Uso de Launchkey con Ableton Live Lite**

Ableton Live Lite se encuentra disponible para su descarga para los propietarios de Launchkey, resultando una estación de trabajo de audio digital (EAD) excelente si aún no posee una. Usar Ableton Live Lite le proporciona la ventaja de lograr un nivel de integración más profundo entre los controles de su Launchkey y diversas funciones de la EAD, en comparación con otras EAD.

Los controles giratorios pueden reasignarse como controles de dispositivo, controles panpot o de nivel de envío.

Al pulsar prolongadamente el botón superior InControl para estos controles giratorios, Launchkey accede al modo de selección de pot. Las plataformas de batería se iluminarán en varios colores para indicar la función actual dentro de Ableton Live Lite de los controles giratorios (la fila inferior de plataformas) y el banco de dispositivo Ableton actualmente seleccionado (la fila superior).

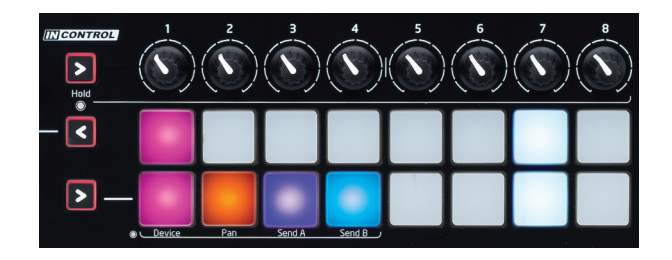

#### **Fila inferior:**

Una de las plataformas se iluminará más intensamente que las otras indicando la función que realizarán los controles giratorios. Las funciones de las cuatro primeras plataformas se indican mediante leyendas en el panel de Launchkey: dispositivo, panoramización, enviar A o enviar B respectivamente. Si desea controlar una función de Ableton distinta de la actualmente seleccionada, mantenga pulsado el botón superior InControl mientras pulsa otra plataforma.

Los códigos de color usados son los siguientes:

- Rosa: Seleccionar dispositivo
- Naranja: Panoramización
- Morado: Fnyiar A
- Azul: Enviar B

Tenga en cuenta que el resto de plataformas de la fila inferior operan de modo similar, y asignan los controles giratorios a enviar C a F respectivamente, sin embargo, esto no se indica en el panel del Launchkey. Si estos "envíos" han sido habilitados en Ableton Live Lite, la(s) plataforma(s) relevante(s) se iluminará(n) en otros colores. Bajo los ajustes predeterminados, solamente enviar A y B están habilitados.

Del mismo modo, podrá desplazarse por los dispositivos de una pista manteniendo pulsado el botón superior InControl mientras usa los botones **Track** (Pista) (v Track (Pista).

#### **Fila superior:**

Si toca cualquiera de las plataformas de batería de la fila superior mientras mantiene pulsado el botón superior InControl, podrá seleccionar bancos de dispositivo alternativos en Ableton Live Lite. El banco de dispositivos activo se indica por una plataforma iluminada en rosa brillante (el resto se iluminarán en un color rosa más pálido).

La primera plataforma, la cual bajo los ajustes predeterminados se encuentra siempre activada al acceder al modo de selección de pot, selecciona el banco predeterminado (página página "best of" (mejores) controles pre-seleccionados de Ableton), mientras que el resto de plataformas seleccionan los bancos de dispositivo 1 a 7 (en función del número de bancos disponibles, a menudo serán solamente los bancos 1 y 2).

Para muchos usuarios, el banco predeterminado (ajuste "best of" (mejores) de Ableton) bastará en la mayoría de los casos, por lo que la fila superior de las plataformas no necesitará ajustes.

## **INFORMACIÓN TÉCNICA**

#### **SOLUCIÓN DE PROBLEMAS**

Para obtener la información y asistencia más actualizadas sobre Launchkey, visite: www.novationmusic.com/answerbase

#### **Ejemplos de solución de problemas básicos**

#### **P. ¿Dónde puedo encontrar mi software?**

- R. El software de Launchkey se encuentra disponible en nuestro sitio web. Vaya a www.novationmusic.com/register y siga las instrucciones.
- **P. ¿Necesito instalar un controlador USB al usar Launchkey con un Mac o PC?**
- R. No, Launchkey es un dispositivo con soporte nativo. Esto quiere decir que su ordenador detectará el teclado al conectarlo y, si fuese necesario, instalará automáticamente los controladores adecuados.

#### **P. ¿Para qué sirve la toma de alimentación de cc?**

R. Su Launchkey puede recibir la alimentación desde un suministro de alimentación de CC externo del tipo recomendado. De este modo no utilizará la energía de la batería de su portátil. Si está usando Launchkey con un iPad, *deberá* usar una fuente de alimentación externa; un iPad no podrá alimentar Launchkey a través del cable USB.

#### **P. ¿Puedo conectar Launchkey a un ordenador y a un iPad al mismo tiempo?**

R. Launchkey ha sido diseñado para conectarse vía USB, y por ello solamente puede conectarse a un dispositivo cada vez.

#### **P. ¿Qué es InControl?**

R. Una función de Novation exclusiva que proporciona el control de todo el software de música principal.

#### **P. ¿Cuál es la función de los botones de flecha?**

R. Activan o desactivan el modo InControl para los controles de nivel de señal, mandos y plataformas del Launchkey individualmente. El modo InControl está disponible al establecerse una conexión de superficie de control en su software de música.

#### **Tabla de mensajes MIDI**

#### **Launchkey de 25 notas:**

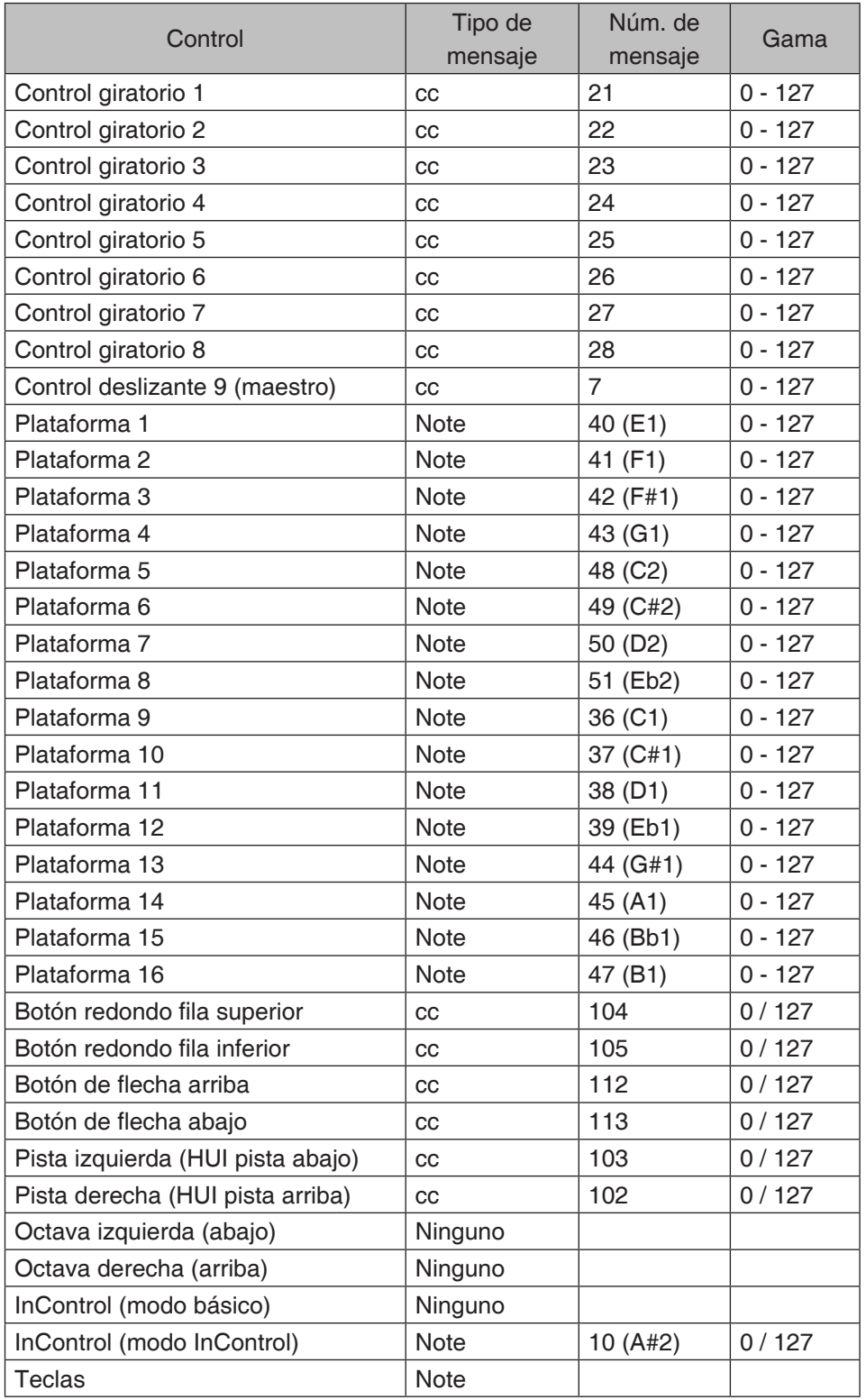

#### **Launchkey de 49 y 61 notas:**

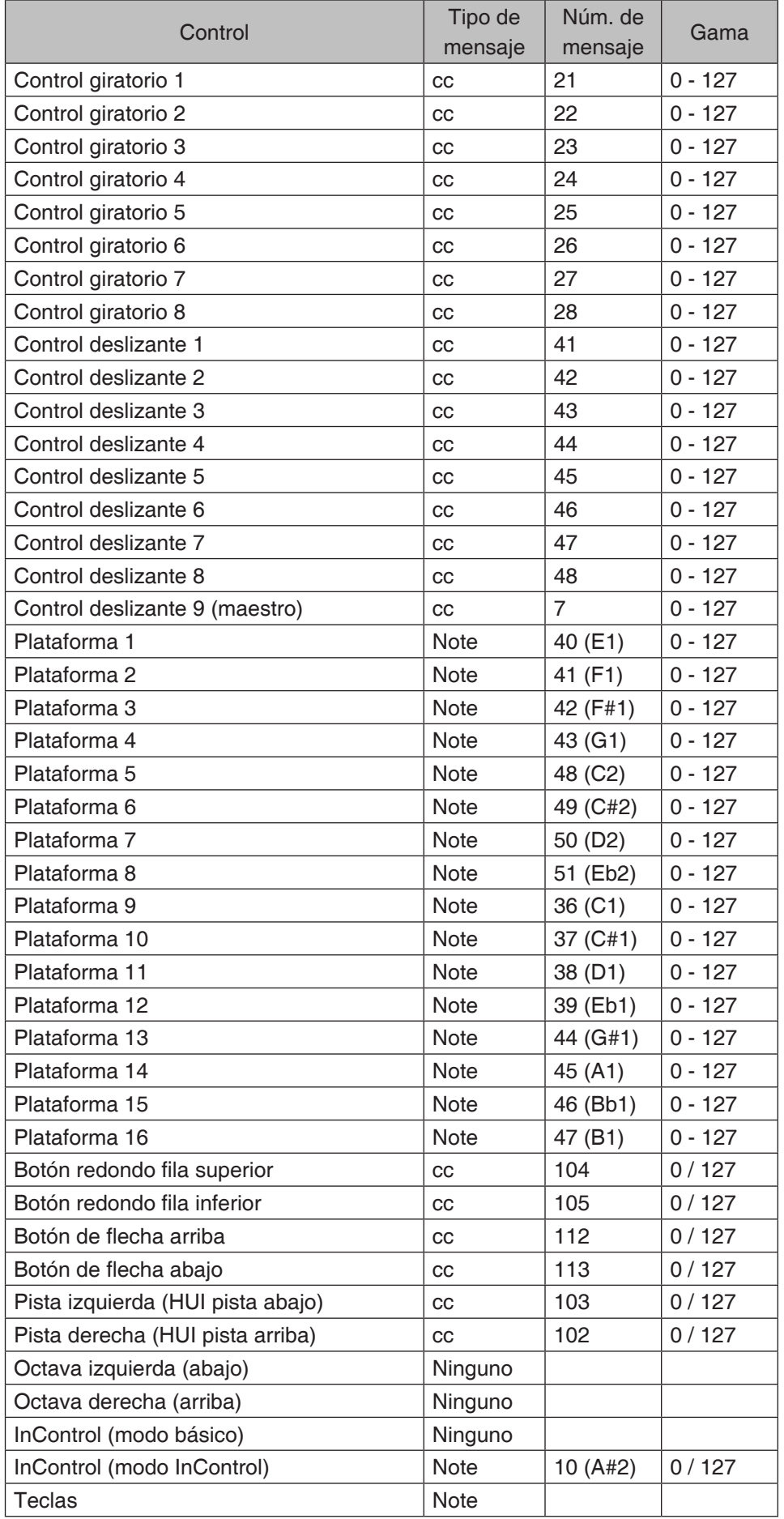

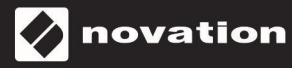